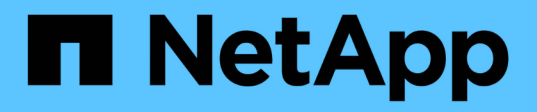

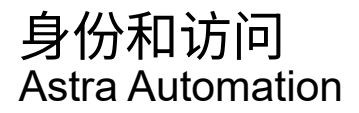

NetApp December 01, 2023

This PDF was generated from https://docs.netapp.com/zh-cn/astra-automation-2307/workflows\_infra/wf\_list\_users.html on December 01, 2023. Always check docs.netapp.com for the latest.

# 目录

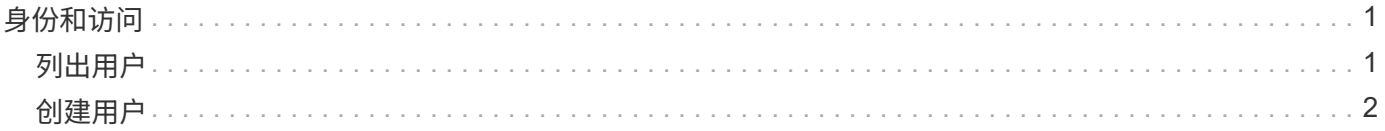

# <span id="page-2-0"></span>身份和访问

## <span id="page-2-1"></span>列出用户

您可以列出为特定 Astra 帐户定义的用户。

**1.** 列出用户

执行以下 REST API 调用。

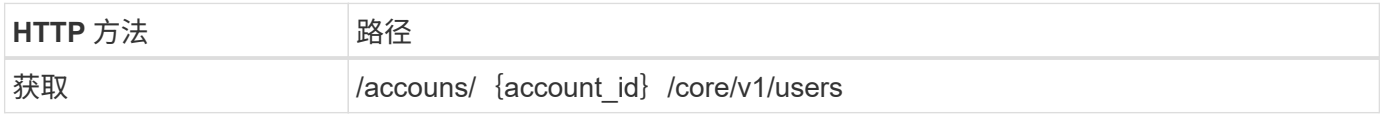

其他输入参数

除了所有 REST API 调用通用的参数之外,此步骤的 curl 示例还使用以下参数。

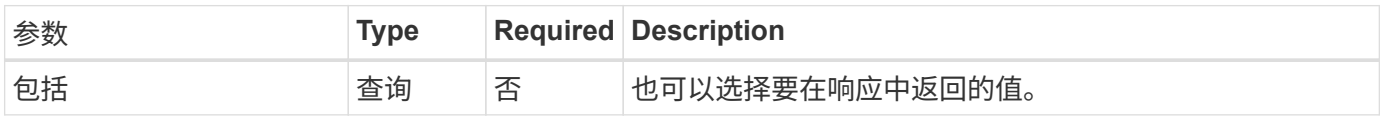

**curl** 示例:返回所有用户的所有数据

```
curl --location -i --request GET
'https://astra.netapp.io/accounts/<ACCOUNT_ID>/core/v1/users' --header
'Accept: */*' --header 'Authorization: Bearer <API_TOKEN>'
```
**curl** 示例:返回所有用户的名字,姓氏和 **ID**

```
curl --location -i --request GET
'https://astra.netapp.io/accounts/<ACCOUNT_ID>/core/v1/users?include=first
Name,lastName,id' --header 'Accept: */*' --header 'Authorization: Bearer
<API_TOKEN>'
```
**JSON** 输出示例

```
{
    "items": [
     \lceil  "David",
       "Anderson",
       "844ec6234-11e0-49ea-8434-a992a6270ec1"
     \frac{1}{\sqrt{2}}\sqrt{2}  "Jane",
          "Cohen",
          "2a3e227c-fda7-4145-a86c-ed9aa0183a6c"
       ]
  \frac{1}{2}  "metadata": {}
}
```
## <span id="page-3-0"></span>创建用户

您可以使用特定凭据和预定义角色创建用户。您也可以选择限制用户对特定命名空间的访 问。

**1.**选择用户名

执行工作流 ["](#page-2-1)[列出用户](#page-2-1)["](#page-2-1) 并选择当前未使用的可用名称。

**2.**创建用户

执行以下REST API调用以创建用户。成功完成调用后、新用户将无法使用。

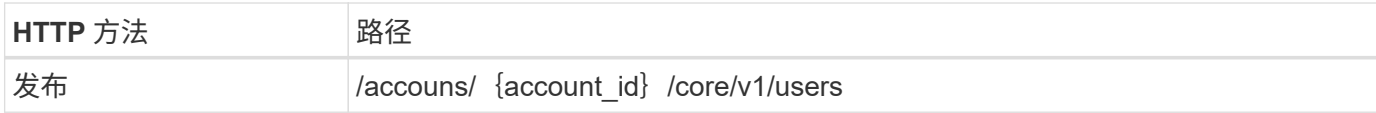

**JSON** 输入示例

```
{
    "type" : "application/astra-user",
    "version" : "1.1",
    "firstName" : "John",
    "lastName" : "West",
    "email" : "jwest@example.com"
}
```

```
curl --location -i --request POST
'https://astra.netapp.io/accounts/<ACCOUNT_ID>/core/v1/users' --header
'Accept: */*' --header 'Authorization: Bearer <API TOKEN>' --data
@JSONinput
```
**JSON** 输出示例

```
{
      "metadata": {
           "creationTimestamp": "2022-11-20T17:23:15Z",
           "modificationTimestamp": "2022-11-20T17:23:15Z",
           "createdBy": "a20e91f3-2c49-443b-b240-615d940ec5f3",
           "labels": []
      },
      "type": "application/astra-user",
      "version": "1.2",
      "id": "d07dac0a-a328-4840-a216-12de16bbd484",
      "authProvider": "local",
      "authID": "jwest@example.com",
      "firstName": "John",
      "lastName": "West",
      "companyName": "",
      "email": "jwest@example.com",
      "postalAddress": {
           "addressCountry": "",
           "addressLocality": "",
           "addressRegion": "",
           "streetAddress1": "",
           "streetAddress2": "",
          "postalCode": ""
      },
      "state": "active",
      "sendWelcomeEmail": "false",
      "isEnabled": "true",
      "isInviteAccepted": "true",
      "enableTimestamp": "2022-11-20T17:23:15Z",
      "lastActTimestamp": ""
}
```
**3.**也可以选择允许的命名空间

执行工作流 ["](https://docs.netapp.com/zh-cn/astra-automation-2307/workflows/wf_list_namespaces.html)[列出命名空间](https://docs.netapp.com/zh-cn/astra-automation-2307/workflows/wf_list_namespaces.html)["](https://docs.netapp.com/zh-cn/astra-automation-2307/workflows/wf_list_namespaces.html) 并选择要限制访问的命名空间。

### **4.**将用户绑定到角色

执行以下REST API调用以将用户绑定到角色。以下示例对命名空间访问没有任何限制。请参见 ["](https://docs.netapp.com/zh-cn/astra-automation-2307/additional/rbac.html#enhanced-rbac-with-namespace-granularity)[具有命名空间](https://docs.netapp.com/zh-cn/astra-automation-2307/additional/rbac.html#enhanced-rbac-with-namespace-granularity) [粒度的增强型](https://docs.netapp.com/zh-cn/astra-automation-2307/additional/rbac.html#enhanced-rbac-with-namespace-granularity) [RBAC"](https://docs.netapp.com/zh-cn/astra-automation-2307/additional/rbac.html#enhanced-rbac-with-namespace-granularity) 有关详细信息 …

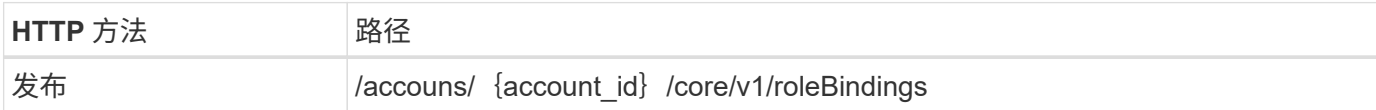

**JSON** 输入示例

```
{
    "type" : "application/astra-roleBinding",
    "version" : "1.1",
    "userID" : "d07dac0a-a328-4840-a216-12de16bbd484",
    "accountID" : "29e1f39f-2bf4-44ba-a191-5b84ef414c95",
   "role" : "viewer",
    "roleConstraints": [ "*" ]
}
```
**curl** 示例

```
curl --location -i --request POST
'https://astra.netapp.io/accounts/<ACCOUNT_ID>/core/v1/roleBindings'
--header 'Accept: */*' --header 'Authorization: Bearer <API TOKEN>' --data
@JSONinput
```
#### **5.**创建凭据

执行以下REST API调用以创建凭据并将其与用户关联。此示例使用作为base64值提供的密码。。 name 属性应 包含上一步返回的用户的ID。输入属性 change 还必须在base64中进行编码、并确定用户是否必须在首次登录 时更改其密码 (true 或 false)。

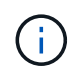

只有使用本地身份验证部署Astra控制中心时、才需要执行此步骤。使用LDAP部署Astra控制中心 或部署Astra控制服务时不需要此功能。

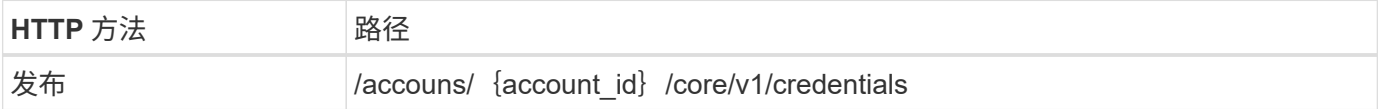

**JSON** 输入示例

```
{
    "type" : "application/astra-credential",
    "version" : "1.1",
    "name" : "d07dac0a-a328-4840-a216-12de16bbd484",
    "keyType" : "passwordHash",
    "keyStore" : {
        "cleartext" : "TmV0QXBwMTIz",
        "change" : "ZmFsc2U="
    },
    "valid" : "true"
}
```
**curl** 示例

```
curl --location -i --request POST
'https://astra.netapp.io/accounts/<ACCOUNT_ID>/core/v1/credentials'
--header 'Accept: */*' --header 'Authorization: Bearer <API TOKEN>' --data
@JSONinput
```
#### 版权信息

版权所有 © 2023 NetApp, Inc.。保留所有权利。中国印刷。未经版权所有者事先书面许可,本文档中受版权保 护的任何部分不得以任何形式或通过任何手段(图片、电子或机械方式,包括影印、录音、录像或存储在电子检 索系统中)进行复制。

从受版权保护的 NetApp 资料派生的软件受以下许可和免责声明的约束:

本软件由 NetApp 按"原样"提供,不含任何明示或暗示担保,包括但不限于适销性以及针对特定用途的适用性的 隐含担保,特此声明不承担任何责任。在任何情况下,对于因使用本软件而以任何方式造成的任何直接性、间接 性、偶然性、特殊性、惩罚性或后果性损失(包括但不限于购买替代商品或服务;使用、数据或利润方面的损失 ;或者业务中断),无论原因如何以及基于何种责任理论,无论出于合同、严格责任或侵权行为(包括疏忽或其 他行为),NetApp 均不承担责任,即使已被告知存在上述损失的可能性。

NetApp 保留在不另行通知的情况下随时对本文档所述的任何产品进行更改的权利。除非 NetApp 以书面形式明 确同意,否则 NetApp 不承担因使用本文档所述产品而产生的任何责任或义务。使用或购买本产品不表示获得 NetApp 的任何专利权、商标权或任何其他知识产权许可。

本手册中描述的产品可能受一项或多项美国专利、外国专利或正在申请的专利的保护。

有限权利说明:政府使用、复制或公开本文档受 DFARS 252.227-7013(2014 年 2 月)和 FAR 52.227-19 (2007 年 12 月)中"技术数据权利 — 非商用"条款第 (b)(3) 条规定的限制条件的约束。

本文档中所含数据与商业产品和/或商业服务(定义见 FAR 2.101)相关,属于 NetApp, Inc. 的专有信息。根据 本协议提供的所有 NetApp 技术数据和计算机软件具有商业性质,并完全由私人出资开发。 美国政府对这些数 据的使用权具有非排他性、全球性、受限且不可撤销的许可,该许可既不可转让,也不可再许可,但仅限在与交 付数据所依据的美国政府合同有关且受合同支持的情况下使用。除本文档规定的情形外,未经 NetApp, Inc. 事先 书面批准,不得使用、披露、复制、修改、操作或显示这些数据。美国政府对国防部的授权仅限于 DFARS 的第 252.227-7015(b)(2014 年 2 月)条款中明确的权利。

商标信息

NetApp、NetApp 标识和 <http://www.netapp.com/TM> 上所列的商标是 NetApp, Inc. 的商标。其他公司和产品名 称可能是其各自所有者的商标。